# **Für Webside – Igelhildesheim – Info Erfassung**

# **Möglichkeiten zur Erfassung von Igelsichtungen**

Im Landkreis Hildesheim ist im August 2023 ein langfristiges Citizen science Projekt gestartet. Bürgerforscher sollen dabei helfen, Daten zu erfassen, um festzustellen wie es dem Igel in Stadt und Landkreis geht. Aus den gesammelten Daten sollen Schutzmaßnahmen entwickelt und umgesetzt werden.

Es sind sowohl die Informationen über Igelsichtungen/-beobachtungen wichtig als auch über tote Tiere – egal, ob es sich um ein Verkehrsopfer oder eine andere Todesursache handelt.

# **Allgemeines zu der Erfassungsplattform Observation**

Observation ist eine internationale Datenbank, die untergliedert ist in Länder bzw. bestimmte Regionen. Für die Igelerfassung im Landkreis Hildesheim ist ein spezielles Projekt eingerichtet worden. Aber auch alle anderen Naturbeobachtungen lassen sich über Observation erfassen bzw. über die App ObsIdentify bestimmen und erfassen. Zur Erklärung: ObsIdentify ist eine Variante von Observation für mobile Geräte wie Handys oder Smartphons.

Die Datenbank (Web-portal) Observation basiert auf der Mitarbeit von all jenen, die sich für Tiere und Pflanzen interessieren und die zur wissenschaftlichen Erfassung von Tier- und Pflanzenarten beitragen möchten. Also ideal für ein Projekt wie die Erfassung der Igelpopulation im Landkreis Hildesheim.

Es ist grds. eine Anmeldung in Observation erforderlich, um die Daten für die internationale Datenbank zur Verfügung zu stellen. Die Anmeldung erfolgt über Observation.org mit den nachfolgenden Eingaben:

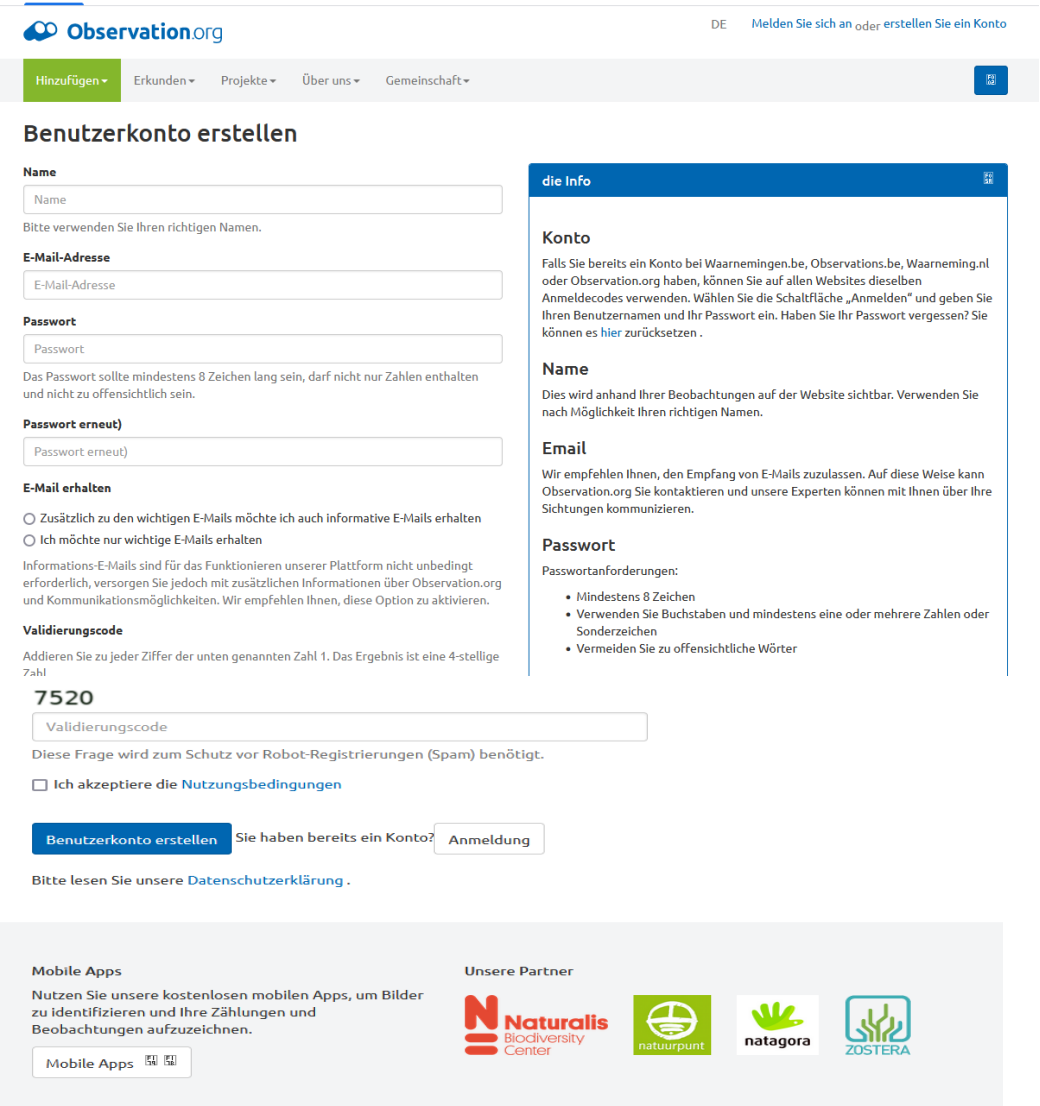

Für ihre **Meldung stehen verschiedene Möglichkeiten** zur Verfügung:

# **Für mobile Geräte: App Obsidentify**

Sind sie unterwegs und entdecken einen Igel, melden sie uns bitte ihre Beobachtung mit der kostenlosen App ObsIdentify. Benötigt wird hierfür lediglich ein Handy mit halbwegs guter Kamera und ein Nutzer-Account.

Installation der App übe[r https://observation.org/apps/](https://observation.org/apps/)

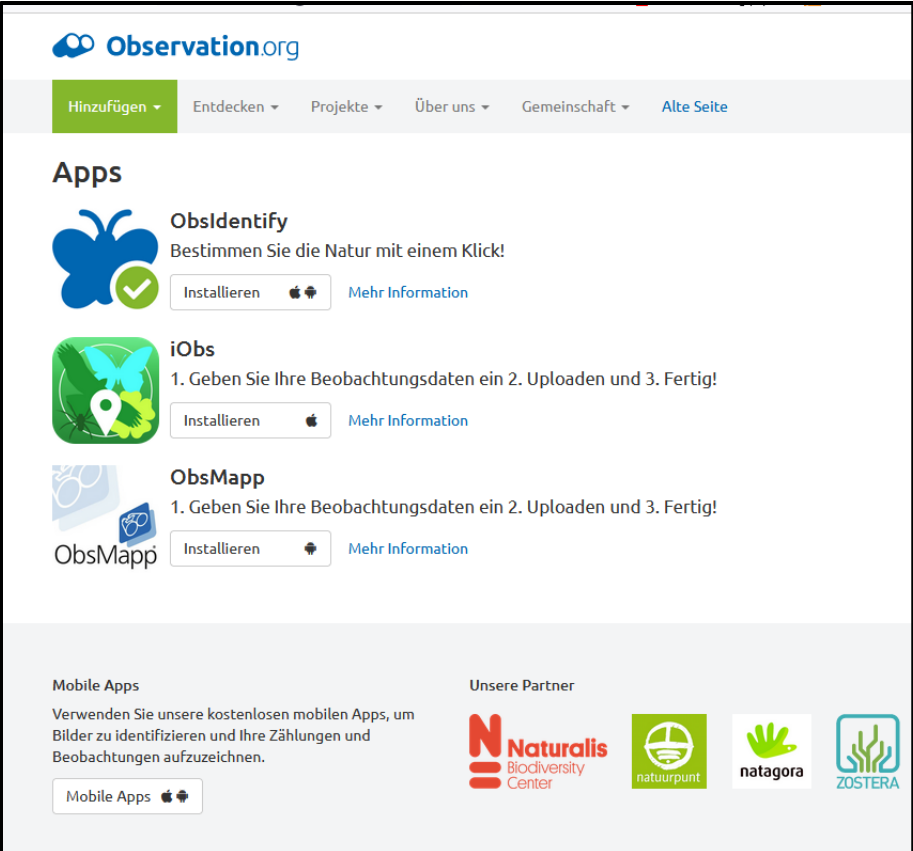

Obsidentify ist eine Bilderkennungsapp für Einsteiger. Es sind keine Vorkenntnisse erforderlich. Sie können ein Foto machen oder ein Foto aus der Galerie wählen. Bitte die GeoTagging in der Kameraeinstellung aktivieren. (man muss der App erlauben Bilder zu machen und den Standort über GPS zu ermitteln). Da eine Igelbeobachtung-häufig in der Dämmerung oder Nacht erfolgt, ist eine Eingabe auch ohne eigenes Foto möglich. Dazu kann ein Foto aus der Galerie genutzt werden. Wichtig: Wählen Sie den "Account" an und geben Ihren Benutzernamen sowie Ihr Passwort ein. Damit ermöglichen Sie den Datenaustausch von der App zu ihrem Profil. Ihre Eingabe muss zur Aufnahme in die Datenbank für das Projekt immer mit dem Button: **Speichern** bestätigt werden. Nur so können ihre Daten richtig eingepflegt werden.

Weitere Informationen zur Anwendung: https://observation.org/pages/getting-started/

# **Die stationäre Variante: Erfassung über Observation**

Für eine Erfassung in Observation ist eine Anmeldung über den nachfolgenden Link erforderlich [https://observation.org/accounts/signup/.](https://observation.org/accounts/signup/) Über die Webseite Observation.org können Beobachtungen am Handy auch ohne App getätigt werden. Eine Erfassung kann auch über PC, Notebook bzw. Tablet erfolgen. Nutzen Sie dazu die folgende Eintragungsmöglichkeit, die schon speziell auf den Igel und unser Projekt ausgerichtet ist: https://observation.org/go/erinaceuseuropaeus/?location=679362. Um die Stelle der Igelsichtung oder des Fundes auf der Karte zu markieren vergrößern sie den Kartenausschnitt und platzieren den Marker punktgenau auf dem Fundort. Es können verschiedene Kartenvarianten (Satellit, Street usw.) genutzt werden. Die

Einstellung kann auf der Karte mit dem Symbol:  $\mathbb{Z}$  vorgenommen werden.

Es können natürlich auch hochwertige Naturfotos hochgeladen werden, die nicht per Smartphone entstanden sind. Einfach registrieren und los geht's!

Am Ende der Eingabe – den Button **speichern** tätigen.

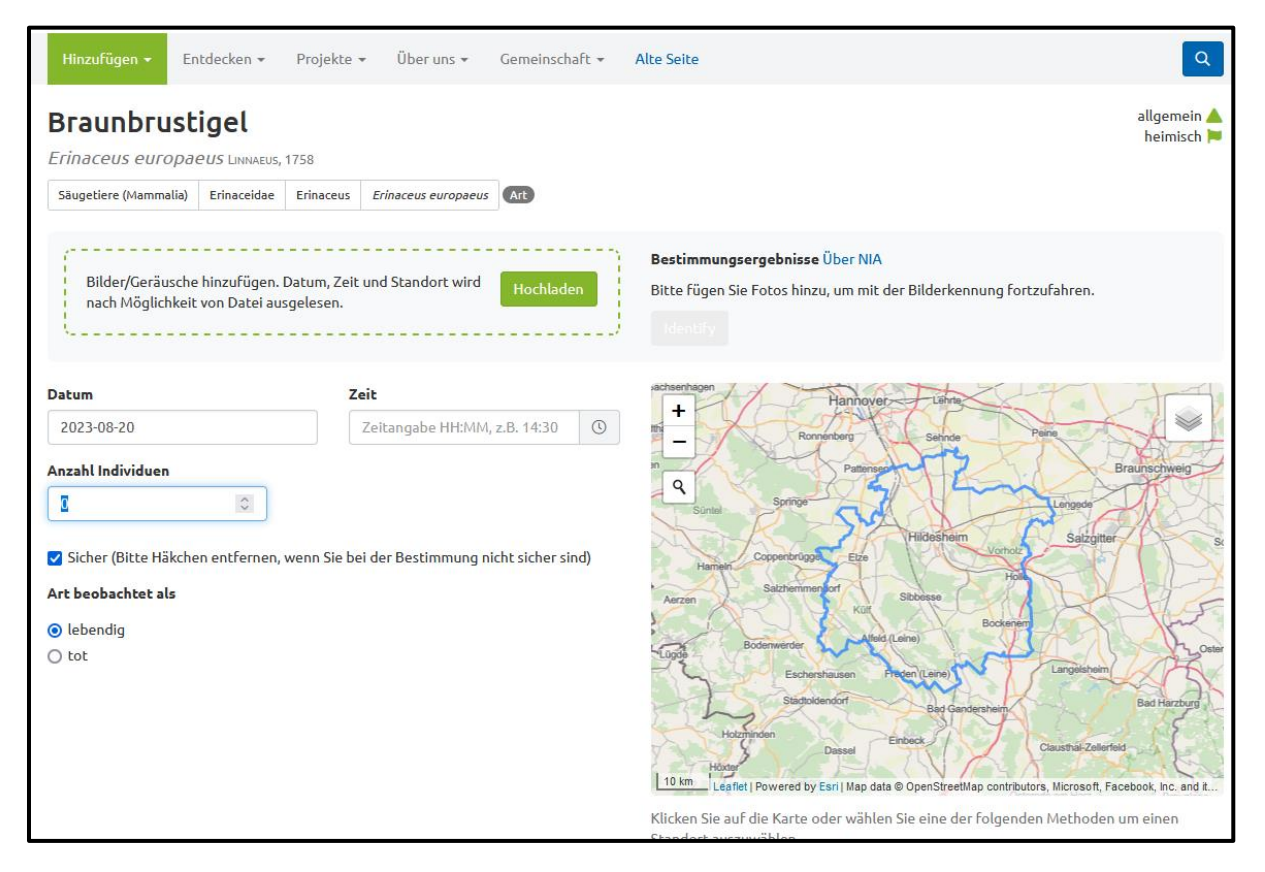

#### **Information per Mail zur Erfassung**

Sie können uns ihre Beobachtung auch per Mail melden. Dazu nutzen sie das Kontakt-Formular auf unserer Seite oder unabhängig davon **[kontakt@igelhildesheim.de](mailto:kontakt%40igelhildesheim.de?subject=HP%3A&body=Liebes%20Team%2C%0A)**. Für eine anschließende korrekte Erfassung durch das Team von Igelschutz Hildesheim ist es erforderlich, genaue Daten über den Fundort zu erhalten (z. B. Robert-Bosch-Str. Ecke Hafersiek, Seite Trockener Kamp), sowie ob es sich um die Sichtung eines lebenden Tieres oder die Meldung eines Totfundes handelt. Sollten mehrere Tiere beobachtet worden sein, bitte auch die Anzahl der Tiere angegeben (z. B. 4 Igel, Mutter mit drei Jungigeln)

### **Fragen zur Erfassung**

#### **Das gleiche Tier an verschiedenen Tagen**

Wenn sie sicher sind, dass es sich immer um dasselbe Tier handelt, müssen sie nicht täglich melden. Sollten Sie aber eine auffällige Verhaltensänderung des beobachteten Tieres (am gleichen Standort) feststellen, würde uns das schon interessieren. Dann sollten sie eine neue Meldung vornehmen. Eine neue Meldung sollten Sie auch vornehmen, wenn weitere Tiere beobachtetet werden (z. B. im Mai ein Altigel, der bereits gemeldet wurde, im September 4 Igel: ein Altigel und 3 Jungtiere).

#### **Doppelzählungen**

Eine Doppelzählung oder Mehrfachzählung von Igeln kann nicht ausgeschlossen werden. Igel haben ein großes Revier. Die Größe der Reviere unterscheidet sich im städtischen und ländlichen Raum und zwischen Männchen und Weibchen und variieren zwischen 5,5 und 110 ha (das sind zwischen 8 und 150 Fußballfeldern).

Wie groß der Lebensraum tatsächlich ist, hängt vom jeweiligen Nahrungsangebot und der Struktur des Lebensraums (Gärten, Parks usw.) ab. In unserer wissenschaftlichen Auswertung werden wir das berücksichtigen und je nach Fragegestellung nur bestimmte Datensätze nutzen.

## **Genaue Verortung auf der Karte**

Bitte so genau wie möglich. Wenn Sie die App Obsidentivy nutzen wird der Fundort automatisch angegeben. Wenn sie eine Eingabe über Observation vornehmen wollen, vergrößern sie die Karte soweit es geht. Markieren sie den Ort, an dem sie den Igel gesichtet oder gefunden haben.

### **Auswertung**

Mit Hilfe ihrer Daten können wir insbesondere feststellen, wo Igel vorkommen und wie sich die Bestände verändern.

Wir arbeiten z. Zt. an Kriterien für die Auswertung. Eine davon ist die Auswertung nach Landschaftstypen, da diese ein Indiz für die Qualität der Lebensräume und die Größe der Reviere sind.

Nur mit genauen Kenntnissen können konkrete Schutzmaßnahmen entwickelt werden.

## **Mehr zur Erfassung/Igelsuchläufe**

Neben den Meldungen über Igelsichtungen per App bzw. PC oder Mail, ist vorgesehen in bestimmten Gebieten konkret eine Erfassung der Igel vorzunehmen (Igelsuchläufe). Wie geht das konkret und um welche Gebiete handelt es sich?

Die Gebiete werden in Kürze ausgewählt. Es sollte sich dabei um solche Gebiete handeln, die frei zugängig sind und in denen Igel vermutet werden. Ggf. kann auch der eigene Garten in Betracht kommen, wenn dort Igel vorkommen.

Um an dieser speziellen Erfassung teilzunehmen, wird für interessierte "Igelforscher" eine spezielle Einweisung vorgenommen. Dabei geht es u. a. darum, wie fasst man einen Igel richtig und tierschutzgerecht an, was wird an Ausstattung benötigt und vieles mehr.

Für die Zählung der Igel sind jährlich jeweils zwei Zeiträume vorgesehen. Und zwar im Frühjahr der Zeitraum vom 24.04 – 18.5. und im Herbst vom 18.09. – 15.10. An jeweils drei Abenden sind Daten zu den gefundenen Igeln zu dokumentieren und die Igel zu kennzeichnen, damit festgestellt werden kann, ob dieselben Igel mehrfach gefunden/gesichtet werden. Daraus sollen Informationen über das Alter freilebender Igel, deren Gesundheitszustand usw. gewonnen werden.

Die Zählung der Igel ist für mindestens 5 Jahre vorgesehen.

Sind Sie interessiert?– Bitte melden unter **[kontakt@igelhildesheim.de.](mailto:kontakt%40igelhildesheim.de?subject=HP%3A&body=Liebes%20Team%2C%0A)**